## **2. Hanoi tornyai**

A Hanoi tornyai egy matematikai játék. A játék szabályai szerint az első rúdról az utolsóra kell átrakni a korongokat úgy, hogy minden lépésben egy korongot lehet áttenni, nagyobb korong nem tehető kisebb korongra, és ehhez összesen három rúd áll rendelkezésre.

Feladata egy prezentáció készítése a Hanoi tornyai feladat bemutatására. A prezentáció szövegét a *hanszov.txt* UTF-8 kódolású szöveges állományban találja, a felhasználandó képeket pedig a *hanoi.jpg* a *nyito.png* és a *tarto.png* fájlok tartalmazzák.

Készítsen hat diából álló bemutatót a minta és a leírás alapján! Munkáját mentse *hanoi* néven a bemutató-készítő program alapértelmezett formátumában!

- 1. A bemutatón a következő beállításokat végezze el:
	- a. A diák háttere a bal felső sarokból a jobb alsó sarok felé fehérből az RGB(200, 200, 200) kódú szürkébe színátmenetes legyen!
	- b. A diákon ahol a feladat szövege nem kér mást Arial (Nimbus Sans) típusú, RGB(100, 50, 20) kódú barna színű betűket használjon!
	- c. A diák címe 55 pontos betűméretű és félkövér betűstílusú legyen!
	- d. Az elsőrendű felsorolás 29 pontos félkövér, a másodrendű 25 pontos betűkkel jelenjen meg!
	- e. Az elsőrendű felsorolás sorközét állítsa egyszeresre, az elsőrendű felsorolások előtt és után alkalmazzon 12 pontos térközt!
	- f. A diák szövegét a minta alapján gépelje be, vagy a *hanszov.txt* fájlból másolja át!
- 2. Az első diára szúrja be a *nyito.png* képet a kép oldalarányainak megtartásával átméretezve a dia teljes magasságában! (A dia méretétől függően a kép bal és jobb oldala lelóghat a diáról.) A címet a kép elé, a dia méretével megegyező szövegdobozba helyezze el! A cím szövege vízszintesen és függőlegesen középre zárva, 150 pontos, fehér színű, félkövér, árnyékos stílusú betűkkel jelenjen meg!
- 3. A második dián a mintának megfelelően kétszintű felsorolást alakítson ki! (A felsorolást jelző szimbólumokat tetszőlegesen választhatja meg.) Az utolsó bekezdés a másodrendű felsorolás beállításainak megfelelően jelenjen meg, de a felsorolás szimbóluma nélkül! A szöveg mellé szúrja be a *hanoi.jpg* képet oldalarányainak megtartásával 9 cm szélességűre átméretezve! Gondoskodjon arról, hogy a szöveg és a kép ne takarják egymást!
- 4. A harmadik dián a mintának megfelelően alakítsa ki egy két korongból álló Hanoi tornyai játék első lépését az alábbi leírásnak megfelelően!
	- a. Szúrja be átméretezés nélkül három példányban a *tarto.png* képet, amely a korongokat tartó szerkezetet ábrázolja! Az egyes példányok között a távolság azonos mértékű, minimum 1 cm-es legyen, alsó vonaluk essen egy egyenesbe!
	- b. Az első tartóra illesszen egy 4 cm széles, 0,5 cm magas szegély nélküli piros, arra egy 2 cm széles 0,5 cm magas szegély nélküli zöld színű téglalapot! A tartó alsó része, valamint a piros és zöld színű téglalapok illeszkedjenek egymáshoz! A piros és a zöld téglalapot igazítsa a tartóhoz képest vízszintesen középre!
	- c. A második oszlopra helyezze el a zöld téglalap másolatát úgy, hogy az a tartóhoz vízszintesen középre igazítva legyen, függőlegesen pedig a tartó alsó téglalapjához illeszkedjen!
- d. Helyezzen el egy zöld színű, szegély nélküli ívelt nyíl alakú alakzatot, amely a bal oldali tartó zöld téglalapjáról a középső tartó zöld téglalapjára mutat! A nyíl ne érjen hozzá egyetlen alakzathoz sem, és a nyíl alakzat befoglaló téglalapja legalább 6 cm széles legyen!
- 5. Készítsen másolatot a harmadik diáról a negyedik dia elkészítéséhez, és azon a piros korong másolásával és zöld színű korong törlésével módosítsa az ábrát a mintának megfelelően! Az ábrán a harmadik tartón egy piros korong szerepeljen, amelyre egy szegély nélküli piros színű ívelt nyíl mutasson! A nyíl ne érjen hozzá egyetlen alakzathoz sem, és a nyíl alakzat befoglaló téglalapja legalább 14 cm széles legyen!
- 6. Készítsen egy újabb másolatot a harmadik diáról az ötödik dia elkészítéséhez, és azon a piros és zöld színű korongok, valamint a nyíl mintának megfelelő áthelyezésével módosítsa az ábrát!
- 7. A hatodik dián a második, negyedik és hatodik bekezdés felsorolásjel nélkül, középre zártan jelenjen meg! Ügyeljen az alsó és felső indexek helyes alkalmazására!
- 8. Állítson be egységes áttűnést a teljes diasorozatra! A diák közötti váltás kattintásra induljon!

## **Minta:**

**30 pont** 

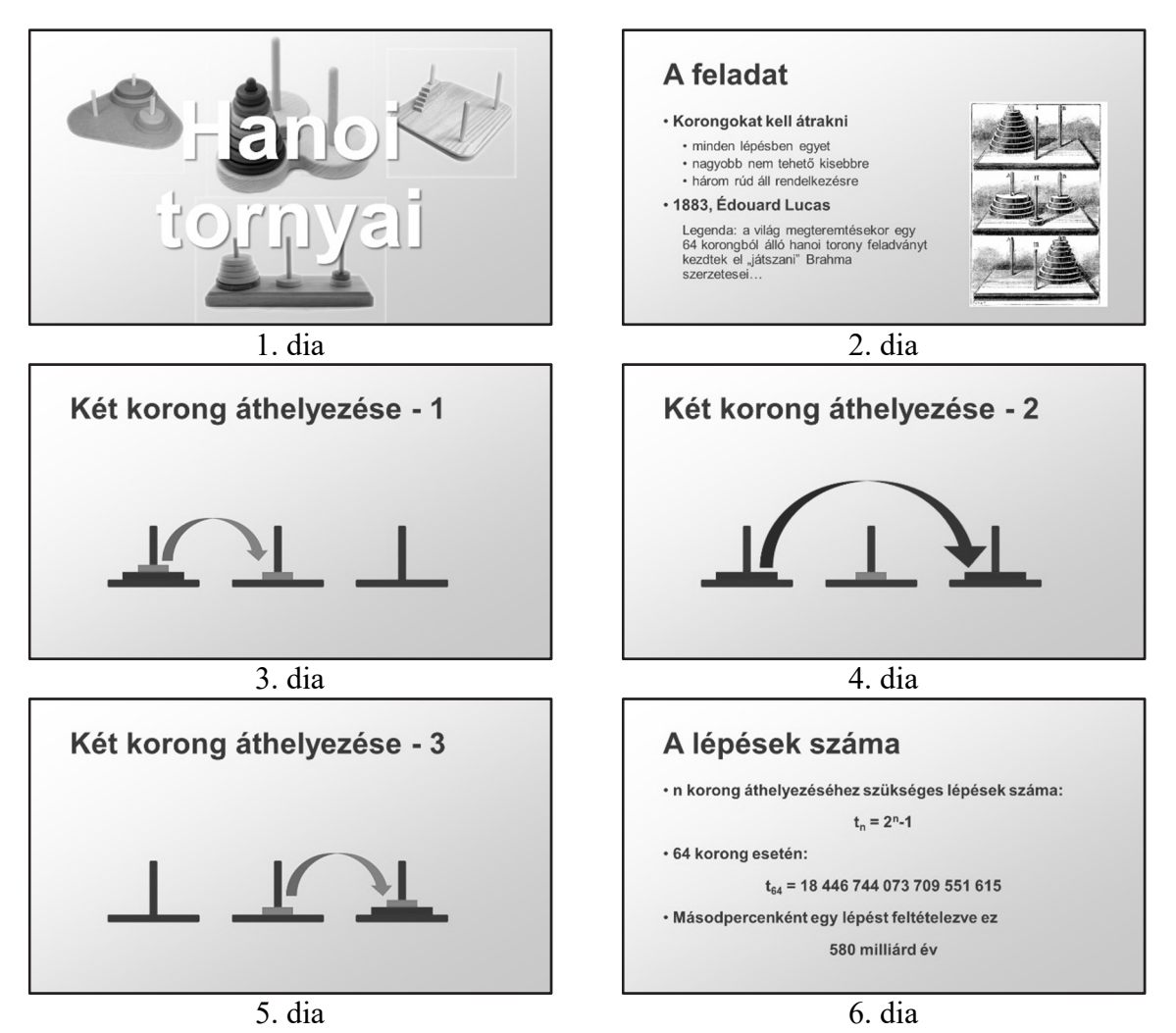